## [22] CT-FEM System(Ver.4.0) 22.0 はじめに

 CT-FEM Systemは,2004年09月に発売開始以来,歯車の限界 設計に挑戦している専門家の方々から,バイアス修整や軸角誤 差を持つ歯車の実験結果とシミュレーションが非常に良く一致 した結果であると高い評価をいただいています.また、通常の 歯車設計の感覚で操作することも高評価の一因です.

この度、お客様の要望にお答えして種々新機能を追加した CT-FEM System(Ver4.0)を開発しました.詳しくは下記をご覧く ださい.

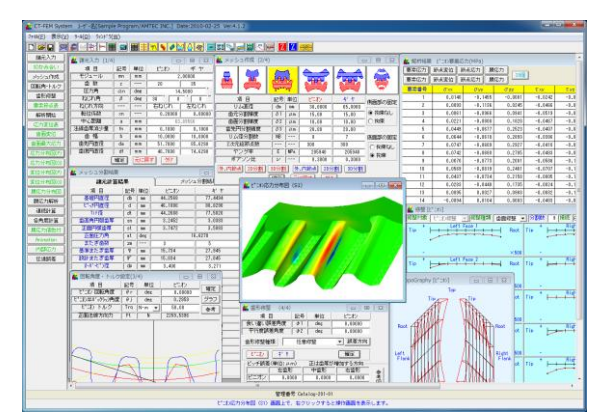

図22.1 CT-FEM System

#### 22.1 概要

有限要素法による応力解析は剛性解析であり、扱うオーダー はmm単位です.一方,歯形のかみ合い解析はμmオーダーの寸 法を扱う必要があります. さらに、一般のFEMは接触問題の解 析を苦手としており,かみ合う一対の歯車の応力解析を歯面形 状をも考慮して有限要素法で行うのはこれまで不可能であった といえます.

そこで,機械設計者が柔軟に使用することができるように, 歯車の接触問題を考慮した FEM による歯車の応力解析ソフト を開発しました.図 22.1 に CT-FEM System の画面を示します.

#### 22.2 初期設定

- (1) 適用歯車 :インボリュート歯車
	- ●外歯車×外歯車
	- ●外歯車×内歯車
- (2) 基準ラック:並歯,低歯,特殊

図 22.2 に,諸元設定画面を,図 22.3 にメッシュの初期設定画 面を示します.

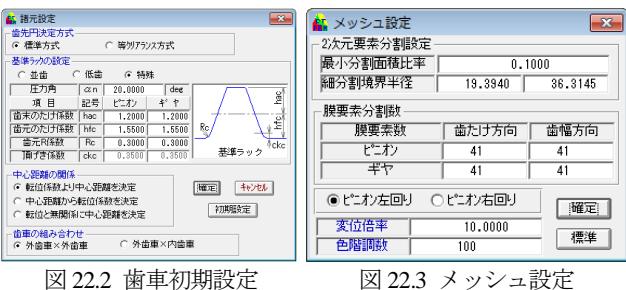

#### 22.3 諸元入力(1/4)

歯車の FEM 解析例を以下に示します. 歯車諸元入力は, 図22.4に示しますようにモジュールから歯底円直径までを順次 入力するだけで済みます。また、中心距離を離してバックラッ シを与えることも可能です.図 22.5 と図 22.6 に,検討歯車の歯 形レンダリングを示します. また、歯面膜要素だけを表示する ことができますので食い違い誤差や平行度誤差と歯形修整を与 えたときの歯面の接触を容易に観察することができます.

| <mark>航</mark> 諸元入力 (1/4) |    | ⊢х<br>▣ |         |          |  |
|---------------------------|----|---------|---------|----------|--|
| 項 目                       | 記号 | 単位      | ピニオン    | ギヤ       |  |
| モジュール                     | mn | mm      | 2.00000 |          |  |
| 歯 薮                       | z  |         | 20      | 35       |  |
| 圧力角                       | αn | deg     |         | 14,50000 |  |
| ねじれ角                      | β  | deg     | 30<br>n | Ĥ        |  |
| ねじれ方向                     |    |         | 右ねじれ    | 左ねじれ     |  |
| 転位係数                      | xn |         | 0.20000 | 0.00000  |  |
| 中心距離                      | a  | mm      |         | 63,89566 |  |
| 法線歯厚減少量                   | fn | mm      | 0.1000  | 0.1000   |  |
| 歯 幅                       | h  | mm      | 10,0000 | 10,0000  |  |
| 歯先円直径                     | da | mm      | 51.7880 | 85.6290  |  |
| 歯底円直径                     | df | mm      | 40.7880 | 74.6290  |  |
| 元に戻す<br>確定<br>クリア         |    |         |         |          |  |

図 22.4 寸法諸元設定

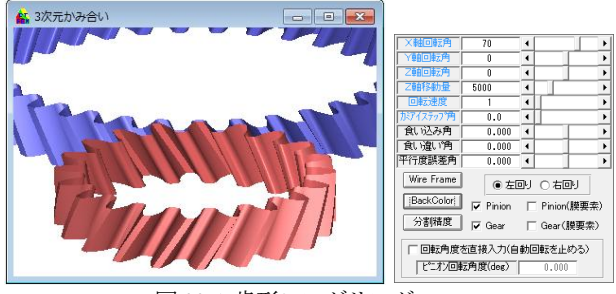

図 22.5 歯形レンダリング

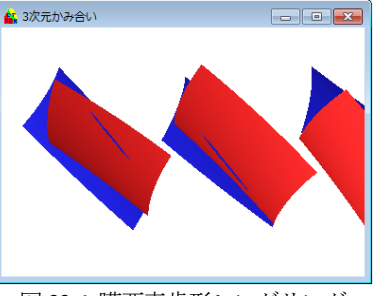

図 22.6 膜要素歯形レンダリング

#### 22.4 メッシュ作成(2/4)

本ソフトウエアでは FEM 解析用に歯車を四面体 2 次要素 (図 22.7)で自動分割することができます.生成条件は,図 22.8 に示すように歯元,歯面,歯先部分を分割精度基準として決定 することができるため,応力集中部分を細かく,その他の部分 を粗く設定することができます.

生成したメッシュは,図 22.9 および図 22.10 で確認すること ができ,生成した要素の中の最大偏平要素も確認することがで きます.もし,生成した要素分割に不満があれば,図 22.8 の分 割精度および節点数を変更することによりメッシュの形態を変 更することができます.

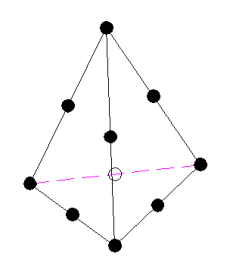

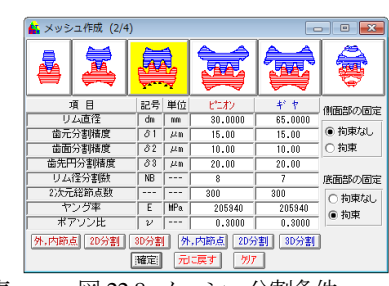

図 22.7 四面体2次要素 図 22.8 メッシュ分割条件

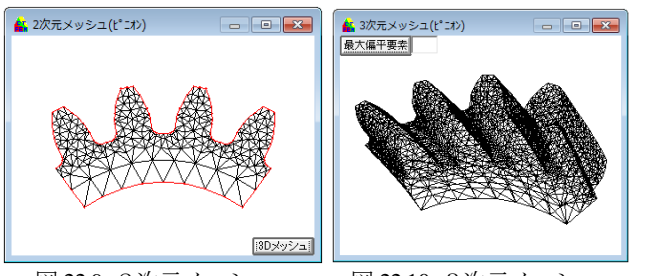

図 22.9 2次元メッシュ 図 22.10 3次元メッシュ

図 22.8 のメッシュ条件により自動メッシュを生成した結果, メッシュ分割数は,図 22.11 に示すようにピニオンの節点数は 32634,要素数は 20770 となります.また,検討歯車の各部寸法 を図 22.12 に示します.

| <mark>編</mark> メッシュ分割結果 |          | ▣       |  |
|-------------------------|----------|---------|--|
| 諸元計算結果                  | メッシュ分割結果 |         |  |
| 項 目                     | ピニオン     | ギャ      |  |
| 外部節点数                   | 102      | 71      |  |
| 内部節点数                   | 98       | 61      |  |
| 2次元1次要素節点数              | 282      | 248     |  |
| 2次元1次要素要素数              | 460      | 417     |  |
| 4面体2次要素節点数              | 32634    | 30895   |  |
| 4面体2次要素要素数              | 20770    | 20251   |  |
| 4面体最大偏平度                | 44.6085  | 52.8704 |  |
| 4面体平均偏平度                | 20.5680  | 20.1213 |  |
| 要素節点一覧  解析開始            |          |         |  |

図 22.11 メッシュ分割数

| <mark>紅 メッシュ分割結果</mark><br>$\mathbf{z}$<br>a la |                        |       |                |           |  |
|-------------------------------------------------|------------------------|-------|----------------|-----------|--|
| 諸元計算結果                                          |                        |       | メッシュ分割結果       |           |  |
| 項目                                              | 記号                     | 単位    | トミオン           | ギャ        |  |
| 基礎円直径                                           | dЪ                     | mm    | 44.2568        | 77.4494   |  |
| ピッチ円直径                                          | ď                      | mm    | 46.1880        | 80.8290   |  |
| Tif径                                            | dt                     | mm    | 44.2688        | 77.5820   |  |
| 歯直角円弧歯厚                                         | sn                     | mm    | 3.2452         | 3.0383    |  |
| 正面巴延黄厚                                          | st                     | mm    | 3.7472         | 3.5083    |  |
| 正面压力角                                           | at                     | deg   |                | 16,6270   |  |
| またぎ歯数                                           | 2m                     | ---   | $\overline{3}$ | 5         |  |
| 基準またぎ歯厚                                         | ₩                      | mm    | 15.734         | 27.945    |  |
| 設計またぎ歯厚                                         | W,                     | mm    | 15.634         | 27.845    |  |
| オーバーヒッパ辛                                        | dp                     | mm    | 3.406          | 3.271     |  |
| 基準たがせ"万法                                        | $\overline{\text{dm}}$ | mm    | 51.481         | 84.885    |  |
| 設計かがせのす洗                                        | dm'                    | mm    | 51.183         | 84.518    |  |
| かみ合いじゅチ円直径                                      | $\overline{dw}$        | mm    | 46.4696        | 81.3217   |  |
| 正面かみ合い圧力角                                       | awt                    | deg   | 17.7525        |           |  |
| 正面かみ合い率                                         | ε α.                   |       | 1.7588         |           |  |
| 重なりかみ合い率                                        | $\varepsilon$ $\beta$  | ---   | 0.7958         |           |  |
| 全かみ合い率                                          | $\varepsilon \gamma$   |       | 2.5545         |           |  |
| 滑り率 (歯先)                                        | σa                     |       | 0.7436         | 0.8830    |  |
| 滑り率 (歯元)                                        | $\sigma$ <sub>b</sub>  | $---$ | $-7.5480$      | $-2.8996$ |  |
| バックラッシ角度                                        | θi                     | deg   | 0.5918         | 0.3382    |  |
| 正面法線BL                                          | itt                    | mm    | 0.2286         |           |  |
| クリアランス                                          | ċ                      | mm    | 0.6872         | 0.6872    |  |
| 要素節点一覧 解析開始                                     |                        |       |                |           |  |

図 22.12 歯車寸法結果

#### 22.5 回転角度,トルク設定(3/4)

図 22.13 および図 22.14 に示すように,ピニオンの回転角を設 定することによりかみ合い位置を変更することができます. ま た,図 22.15 は接触直径と作用線長さをグラフで示したもので あり,作用線長さが重なる部分が2点接触であり,重ならない 部分が1点接触です。また、そのときの回転角度や接触直径を 確認することができます. 本ソフトウエアは、3点接触まで解 析可能です(解析する歯面数を 3 枚か1枚か選択できます). 図 22.16 画面によって「ピニオン接触直径/ギヤ/接触直径/ピ ニオン作用線長さ/ギヤ作用線長さ/ピニオン回転角度」のい ずれか 1 つから残りの4つの数値を確認することができます. ピニオンのピッチ円直径が接触するときの回転角度が知りたい 場合は,図22.16画面のピニオン接触直径に数値を入力すると, 図 22.13 に入力するべき回転角度が解ります.

かみ合い率が1以上2以下の場合は、歯先が接触した場合は 隣の歯形も接触しています(2 点接触).しかし,歯たけの真ん中 部分が接触した場合は1点接触になります。したがって、どの 回転角度のとき最大応力になるかは複数個の設計データをとら ないと判断できません.また,歯面応力が最大になる回転角度 位置と歯元応力が最大になる回転角度位置が同じになるとは限 りません.ソフトで入力するピニオン回転角度は歯幅の中央位 置です.2次元図では確認が困難なはすば歯車の場合は,図22.5, 図22.6に示すように3Dかみ合い図で確認することができます.

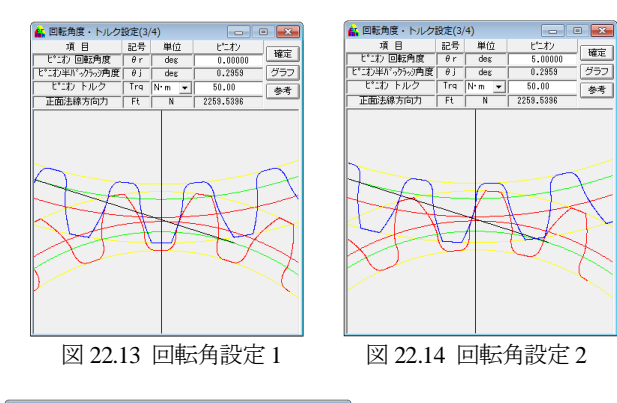

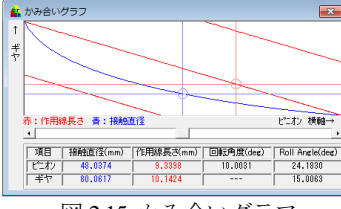

**4. 回転角度計算** - 項目 単位 ピオン<br>- 項目 単位 ピオン<br>- 接触直径 | mm | |46.6706<br>作用線長さ | mm | 7.407  $77$ <br>81.1271  $\frac{706}{7.4075}$ 作用線長さ 12,0747  $\frac{1}{\text{deg}}$  $-5.0000$ 同醇鱼麻  $\frac{0.0000}{19.1798}$ 17.8653 Roll Angle

図 2.15 かみ合いグラフ 図 22.16 回転角度計算

### 22.6 歯形修整(4/4)

22.6.1 歯形修整(定型)

歯形修整と軸の取り付け誤差設定画面を図22.17に示します. 定型の歯形修整と歯すじ修整は,4 種類あり,図 22.18 および 図 22.19 に示すように作用線と修整量および歯形Rで設定する ことができ,図 22.20 および図 22.21 に示すようにグラフで確認 することができます. また、任意の歯形修整,歯すじ修整およ び歯面修整は図 22.22 の[任意修整]で設定することができます.

| AL 歯形修整                                                           | (4/4)               |          |         | $\Box$ |
|-------------------------------------------------------------------|---------------------|----------|---------|--------|
| 項 目                                                               | 記号                  | 単位       | ピニオン    |        |
| 食い違い誤差角度                                                          | $\phi$ 1            | des      | 0.00000 |        |
| 平行度誤差角度                                                           | $\phi$ <sub>2</sub> | des      | 0.00000 |        |
| 歯形修整種類                                                            |                     | 歯形、歯すじ修整 | 誤差方向    |        |
| ドニオン正面=0                                                          | ピニオン歯幅=0            |          | キヤ正面=0  | キヤ歯幅=0 |
|                                                                   | 歯形修整タイプ(ピニオン)       |          |         |        |
|                                                                   |                     |          |         |        |
| G 修整なし<br>$C$ type $1$<br>$C$ type $3$<br>$C$ type 4<br>$C$ type2 |                     |          |         |        |
|                                                                   |                     |          |         |        |
| 歯先円作用線長さ(mm)<br>Tif径作用線長さ(mm)<br>確定                               |                     |          |         |        |
| 0.5161<br>13.4474<br>グラフ                                          |                     |          |         |        |
| ビッチ誤差(単位: µm)<br>正は歯厚が増加する方向                                      |                     |          |         |        |
|                                                                   | 左南形                 | 中南形      | 右歯形     |        |
| ビニオン                                                              | n.nnnn              | 0.0000   | 0.0000  | 參考図    |
| 丰ヤ                                                                | 0.0000              | 0.0000   | 0.0000  |        |

図 22.17 歯形修整および歯すじ修整設定(定型)

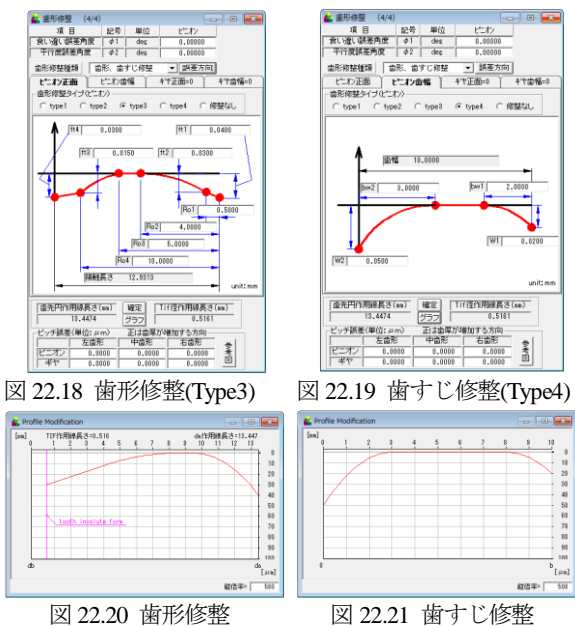

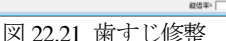

22.6.2 歯形修整(バイアス) オプション

任意修整の与え方は,歯形修整(図 22.23)と歯すじ修整(図 22.24)そして図22.25, 図22.26に示すように歯面修整(歯形基準) と歯面修整(歯すじ基準)があります. 歯形修整グラフは最大 20 分割することができ、誤差の設定方法は、図 22.27 のように簡 単な操作で行うことができます.また,修整量の確認は,図 22.28 のようにトポグラフで確認することができます.

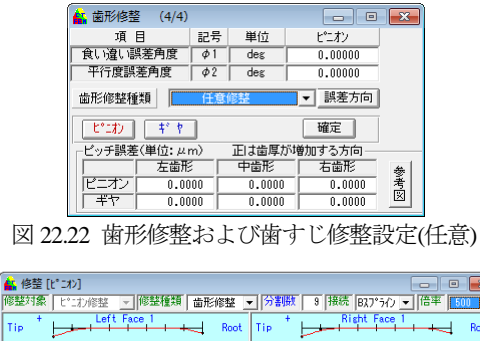

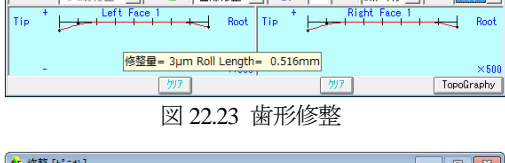

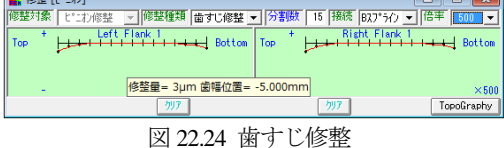

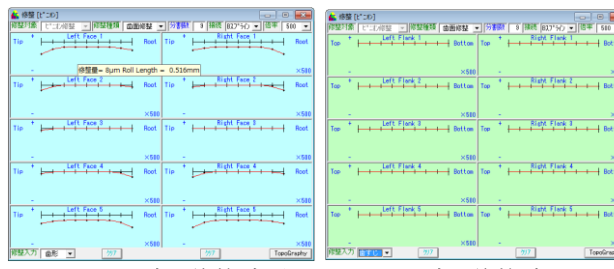

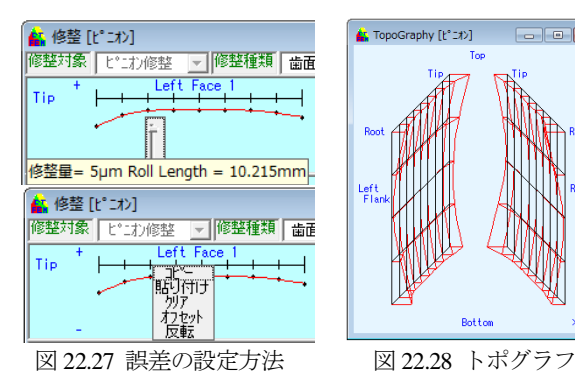

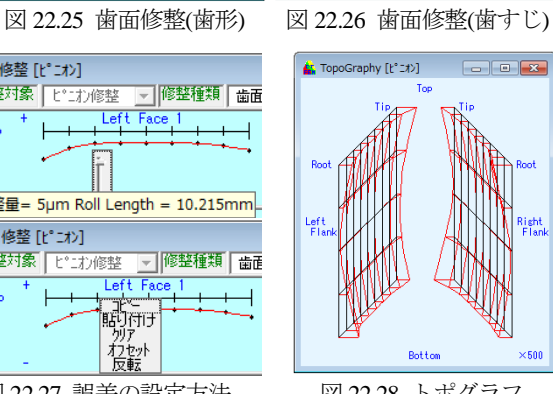

 $-201$ 

Left Flank 2

 $-207$ 

9777 <u>1990 - 1</u>

誤差角度と修整量を与えた歯面同士の接触状況は図22.6画面 によって確認することができます. 解析開始前に数値の妥当性 や入力ミスの発見をすることができます.

#### 22.6.3 取り付け誤差角度 オプション

図 22.29 で、軸の食い違い誤差および平行度誤差を設定する ことができます.

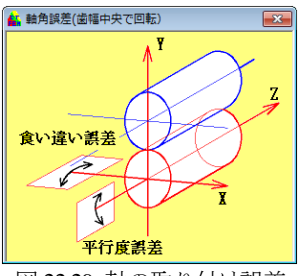

図 22.29 軸の取り付け誤差

# 22.6.4 ピッチ誤差 オプション

膜要素の「左歯形」「中央歯形」「右歯形」それぞれに別々の 誤差量を与えることができます. 仮に「左歯形」「中央歯形」が 接触する2点接触のときに左歯形だけに誤差量を1μm 与える と,歯形が理論位置よりずれるためにその分「左歯形」の接触 が大きくなります.

| <b>AT</b> 歯形修整<br>(4/4)               | $\mathbf{x}$<br>Θ<br>- |                                     |  |  |
|---------------------------------------|------------------------|-------------------------------------|--|--|
| 記号<br>項目<br>単位                        | ピニオン                   |                                     |  |  |
| 食い違い誤差角度<br>$\phi$ 1<br>des           | 0.00000                |                                     |  |  |
| 平行度誤差角度<br>$\phi$ <sub>2</sub><br>des | 0.00000                |                                     |  |  |
| 歯形修整種類<br>歯形、歯すじ修整                    | 誤差方向                   |                                     |  |  |
| ピニオン歯幅=0<br>ピニオン正面=0                  | キヤ正面=0<br>キヤ歯幅=0       |                                     |  |  |
| 歯形修整タイプ(ピニオン)                         |                        | 左歯形<br>中央歯形<br>右歯形                  |  |  |
| $C$ type 3<br>$C$ type 1<br>$C$ type2 | ○ 修整なし<br>$C$ type 4   | 誤差量                                 |  |  |
|                                       |                        | ≂                                   |  |  |
| 確定<br>歯先円作用線長さ(mm)                    | Tif径作用線長さ(mm)          |                                     |  |  |
| 13.4474<br>0.5161<br>グラフ              |                        |                                     |  |  |
| ピッチ誤差(単位:μm)                          | 正は歯厚が増加する方向            |                                     |  |  |
| 左歯形<br>中歯形                            | 右歯形                    | 正の値を入れると接触が強くなります。                  |  |  |
| アニオン<br>0.0000<br>0.0000              | 参考図<br>0.0000          | 方向は法線ピッチ方向です。<br>ニオントギヤの左歯形同士、右歯形同士 |  |  |
| 丰ヤ<br>0.0000<br>0.0000                | 0.0000                 | が接触します。                             |  |  |

図 22.30 ピッチ誤差入力

#### 22.7 解析

(1)諸元入力,(2)メッシュ分割,(3)回転角度・トルク,(4)歯形 修整・誤差角度の入力後に解析することができます. 解析前に 設計データを保存することもできます.

解析は、(1)歯面応力の計算, (2)メッシュモデルの FEM 解析 の順に行います. また、複数個の解析を効率よく行うことがで きるオプションがありますので、適宜ご利用ください.

解析後は、(1)要素応力、節点変位、節点応力、膜応力の数値 一覧表,(2)応力分布図,(3)変位分布図,(4)歯面応力分布図,(5) 外面最大応力,(6)歯面変位グラフ,(7)膜要素応力色付き表(8) 内部応力 で結果を確認することができます.

解析結果の応力は 6 応力成分と主応力 3 つと相当応力の合計 10 種類あります.変位は 3 軸方向の変位と総変位の合計 4 種類 あります.

#### 22.8 FEM 解析結果(数値一覧表)

数値一覧表を図 22.31 に示します.画面の 0 行目をクリック すると昇降順に表示しますので応力や変位の最大となる節点番 号や要素番号を確認することができます.また、確認後は要素 と節点を図中で点滅させることができますので,最大値の数値 と場所を確認することができます.

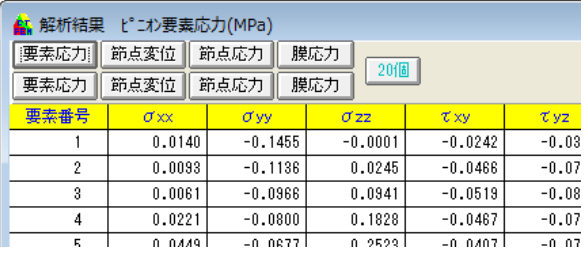

図 22.31 変位と応力一覧表(応力 10 種類)

| <mark>は</mark> 、解析結果 ピニオン節点変位(mm)<br>$ \bullet$ $\bm{x}$ |        |        |           |        |
|----------------------------------------------------------|--------|--------|-----------|--------|
| 節点変位<br>要素応力<br>節点応力<br>膜応力<br>行番号                       |        |        |           |        |
| 要素応力                                                     | 節点変位   | 節点応力   | 膜応力       |        |
| 節点番号                                                     | 変位量△×  | 変位量△y  | 立量 △z     | 総変位量   |
| 1                                                        | 0.0007 | 0.0006 | 0.0000    | 0.0010 |
| $\overline{c}$                                           | 0.0007 | 0.0006 | $-0.0001$ | 0.0010 |
| 3                                                        | 0.0008 | 0.0007 | $-0.0001$ | 0.0010 |
| $\overline{4}$                                           | 0.0007 | 0.0007 | 0.0000    | 0.0010 |
| 5                                                        | 0.0007 | 0.0006 | 0.0000    | 0.0010 |
| 6                                                        | 0.0008 | 0.0006 | $-0.0001$ | 0.0010 |
| 7                                                        | 0.0008 | 0.0007 | $-0.0001$ | 0.0010 |
| 8                                                        | 0.0007 | 0.0006 | 0.0000    | 0.0010 |
| $\overline{a}$                                           | 0.0007 | 0.0006 | 0.0000    | 0.0010 |
| 10                                                       | 0.0007 | 0.0007 | $-0.0001$ | 0.0010 |
| 11                                                       | 0.0008 | 0.0006 | $-0.0001$ | 0.0010 |
| 12                                                       | 0.0008 | 0.0007 | $-0.0001$ | 0.0010 |
| 13                                                       | 0.0007 | 0.0006 | 0.0000    | 0.0010 |
| 14                                                       | 0.0007 | 0.0006 | $-0.0001$ | 0.0010 |
| 15                                                       | 0.0008 | 0.0006 | $-0.0001$ | 0.0010 |
| 16                                                       | 0.0008 | 0.0006 | $-0.0001$ | 0.0010 |
| 17                                                       | 0.0007 | 0.0006 | 0.0000    | 0.0010 |
| 18                                                       | 0.0007 | 0.0006 | $-0.0001$ | 0.0010 |
| 19                                                       | 0.0008 | 0.0006 | $-0.0001$ | 0.0010 |
| 20                                                       | 0.0008 | 0.0006 | $-0.0001$ | 0.0010 |

図 22.32 変位と応力一覧表(変位 3 種類)

### 22.9 FEM 解析結果(応力分布図)

応力分布図は σ<sub>x</sub>, σ<sub>v</sub>, σ<sub>n</sub>, σ<sub>m</sub>と主応力 S<sub>1</sub>, S<sub>2</sub>, S<sub>3</sub>を表示しま す.例題歯車のピニオンの応力分布図を図 22.33~22.39 に示し ます. ギヤの表示も同様に表示します. 図は拡大, 縮小, 回転 させることができ,任意の要素番号と節点番号を点滅させるこ とができます.

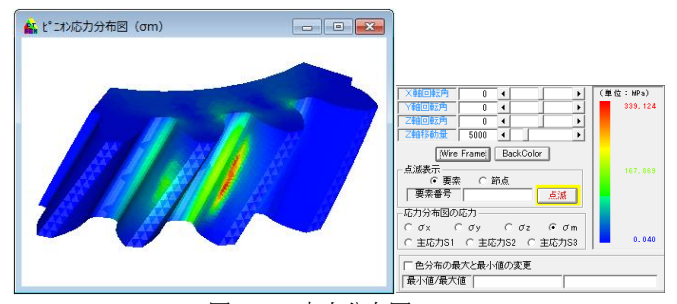

図 22.33 応力分布図(σ<sub>m</sub>)

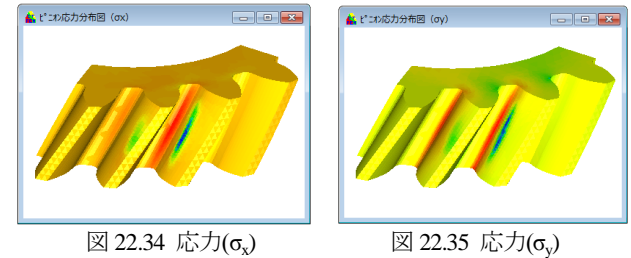

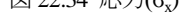

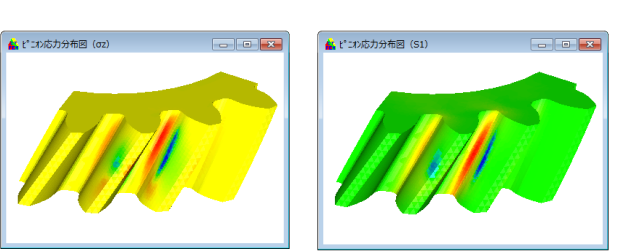

図 22.36 応力(σ<sub>z</sub>)

)  $\boxtimes$  22.37 主応力(S<sub>1</sub>)

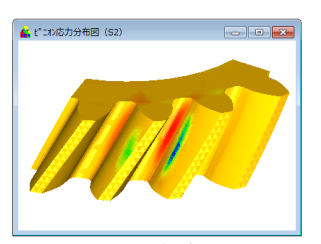

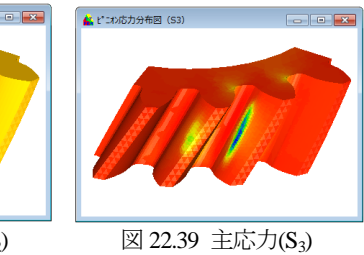

図 22.38 主応力(S<sub>2</sub>)

# 22.10 FEM 解析結果(変位分布図)

変位分布図は,x,y,z 方向の変位と総変位の色分布図を表 示することができます.図 22.40 に変位分布図を示します.

図は拡大,縮小,回転させることができます.また任意の要 素番号と節点番号を点滅させることができます.

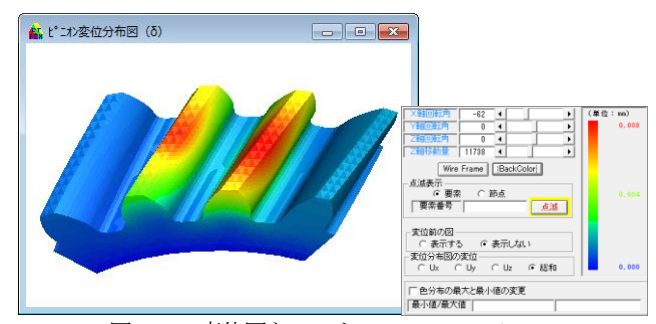

図 22.40 変位図とコントロールフォーム

### 22.11 FEM 解析結果(外面最大応力)

図 22.41 に外面最大応力を示します. 歯面最大圧縮応力は, FEM 解析後のメッシュモデルの外面の応力です.画面の数値か ら歯面最大圧縮応力,歯元最大圧縮応力,歯元最大引張り応力 を持つ要素番号を確認し,応力分布図で点滅させることにより 最大応力値とその位置を確認することができます.

| <mark>ஆ</mark> 、外面最大応力(中央歯形)<br>$\begin{array}{ c c c c c }\hline \multicolumn{1}{ c }{\multicolumn{1}{c }{\hspace{-1.4ex}}\hline \multicolumn{1}{c }{\hspace{-1.4ex}}\hline \multicolumn{1}{c }{\hspace{-1.4ex}}\hline \multicolumn{1}{c }{\hspace{-1.4ex}}\hline \multicolumn{1}{c }{\hspace{-1.4ex}}\hline \multicolumn{1}{c }{\hspace{-1.4ex}}\hline \multicolumn{1}{c }{\hspace{-1.4ex}}\hline \multicolumn{1}{c }{\hspace{-1.4ex}}\hline \multicolumn{1}{c }{\hspace{-$ |       |             |            |  |
|----------------------------------------------------------------------------------------------------|-------|-------------|------------|--|
| 歯面の種類<br>○ 中央歯形<br>○ 左歯形<br>○ 右歯形<br>単位: MPa                                                                                                    |       |             |            |  |
| ドニオン                                                                                                    |       |             |            |  |
|                                                                                                    | 要素番号  | 主応力         | σm         |  |
| 歯面最大圧縮応力                                                                                                    | 11549 | $-450.9155$ | 331,0667   |  |
| 歯元最大圧縮応力                                                                                                    | 14998 | $-220.4094$ | 193, 3749  |  |
| 歯元最大引張り応力<br>179,7246<br>10886<br>207.8844                                                                                                    |       |             |            |  |
| ギヤ                                                                                                    |       |             |            |  |
|                                                                                                    | 要素番号  | 主応力         | $\sigma$ m |  |
| 歯面最大圧縮応力                                                                                                    | 11805 | $-288.3679$ | 207.5219   |  |
| 歯元最大圧縮応力                                                                                                    | 7649  | $-251.6325$ | 220.0884   |  |
| 歯元最大引張り応力                                                                                                    | 12892 | 220.5136    | 190.2571   |  |
|                                                                                                    |       |             |            |  |

図 22.41 外面最大応力

#### 22.12 FEM 解析結果(歯面変位グラフ)

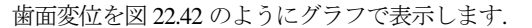

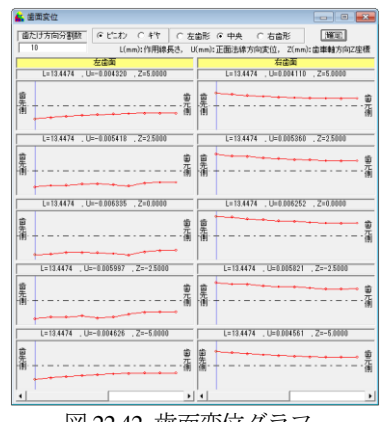

図 22.42 歯面変位グラフ

#### 22.13 歯面応力解析結果(歯面応力分布図)

歯面に作用する応力を図 22.43 のように表示します. ピニオ ンとギヤの歯面(膜要素)の表示非表示を切り替えることにより, 歯車単体やかみ合った状態での歯面応力分布を確認することが できます.歯面応力の値は,図 22.31 の数値一覧表や,図 22.44 の歯面応力値色付き画面で確認することができます.

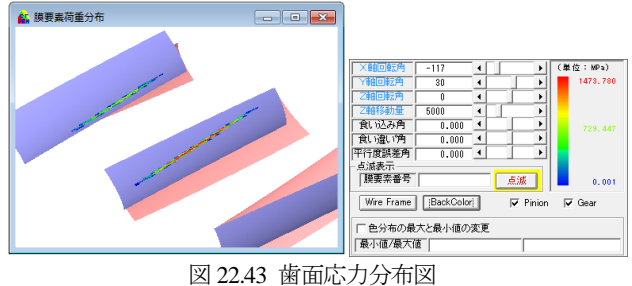

#### 22.14 歯面応力解析結果(歯面応力値色付き)

膜要素応力値色付き表示は,図 22.43 に示すように膜要素と 同様に縦横を 40 分割(膜要素分割数が 41 の場合)したセル上に 数値を表示します.

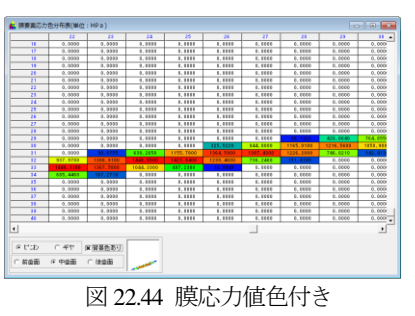

22.15 歯面応力分布まで解析する機能 オプション

本ソフトは,図 22.45 のようにまず歯面同士の接触を解析し ます. その後、歯面の応力分布をメッシュ切りしたモデルに与 え FEM 解析します. この機能は、歯面応力まで解析した時点 で計算を終了します. この機能により、歯面応力だけが必要な 場合は FEM 解析する時間を省略できますので解析時間を短縮 することができます. また、歯面応力から FEM 解析をするか どうかを判断することができますので,トルク単位や回転角度 の入力ミスをこの時点で発見し,FEM 解析する時間のロスを防 ぐことができます.

膜要素まで解析した時点で表示できるものは、歯面応力分布 図と歯面応力の数値です.FEM 解析をしていないためメッシュ モデルの結果は表示することはできません.

歯面応力まで解析後に,FEM 解析する場合は[解析開始]ボタ ンを押すと歯面応力の計算はしていますので FEM 解析から始 めます.

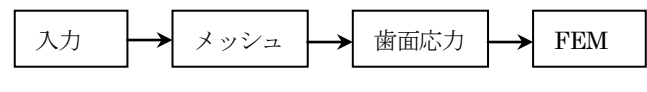

図 22.45 解析の順序

#### 22.16 連続計算 (バッチ処理) オプション

一度クリックするだけで,複数の設計データを解析し結果を 自動的に保存する機能です.

[FEM 解析(膜応力計算も含む)]か[膜応力まで解析]かを選択す ることができます. 操作の手間を省くことができるため複数個 の解析を行う場合には有効な機能です.

#### 22.17 各角度計算 (バッチ処理) オプション

回転角度のみを変更して複数個の設計データを解析する機能 です.各角度計算の入力画面を図 22.46 に示します.

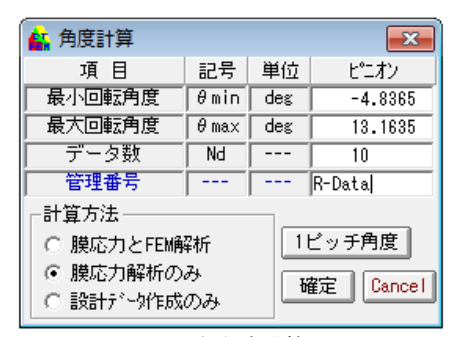

図 22.46 各角度計算画面

### 22.18 色分布図レンジ変更設定 オプション

「応力分布図」「変位分布図」「膜要素応力分布図」は最小値 を青,最大値を赤で表示しています.この青と赤の値を任意に 変更することができる機能です.解析するピニオン回転角度に よって最大値と最小値が異なる(赤と青で示す値が異なる)ため 複数の解析結果を比較する場合に有効です.

### 22.19 アニメーション表示 オプション

複数の設計データの「応力分布図」「変位分布図」「膜要素応 力分布図」を順次表示することができます.同じ歯車諸元であ り,メッシュ分割数も同じ設計データの場合にのみ動作します.

回転角度の違う複数の解析結果を表示すると,回転角度によ って応力分布の変わっていく様子が確認できます.

応力分布図のアニメーション表示の場合,操作画面にデータ 番号とモデル切り替え速度によって,表示する応力分布のデー タを変更することができます.

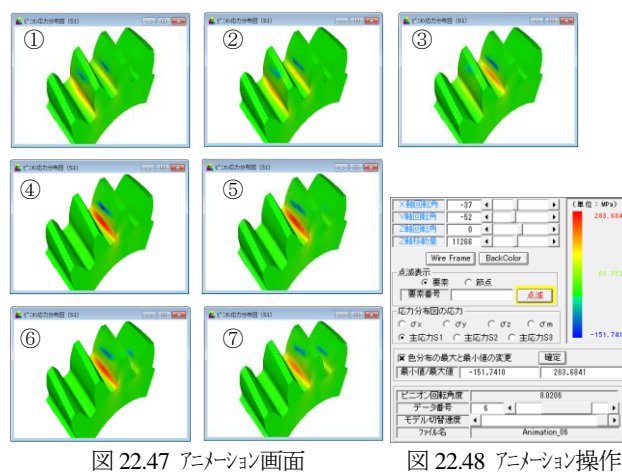

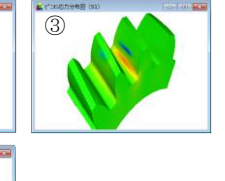

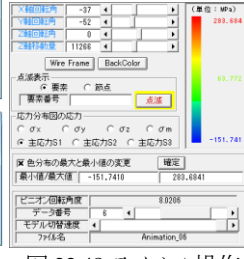

#### 22.20 内部応力 オプション

応力分布図(メッシュモデルの 外面の応力)では確認できないメ ッシュモデル内部の応力を確認す ることができます.図 22.49 に示 すように任意 Z 座標(歯車軸方向) の任意直径上の応力値をグラフ に表示します. また、図 22.50 および図22.51に任意Z座標(歯

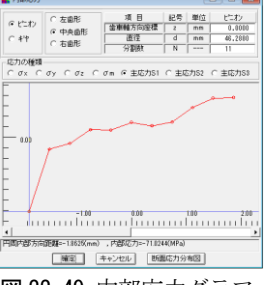

図 22.49 内部応力グラフ

車軸方向)の断面図として内部応力分布図を表示します.したが って,内部の応力分布状態と任意の場所の数値を調べることが できます.

4. 内部応力

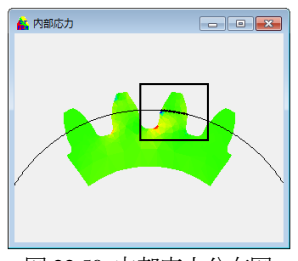

図 22.50 内部応力分布図 図 22.51 内部応力分布図拡大

#### 22.21 リム,ハブ付きメッシュモデル オプション

リムからハブ付のメッシュモデルを作成することができます. リム厚さと歯元応力の関係を調べる場合には有効な機能です. ある程度以上のリム厚さにするとそれ以上リム厚さを大きくし ても歯元応力に大きな変化は発生しません.

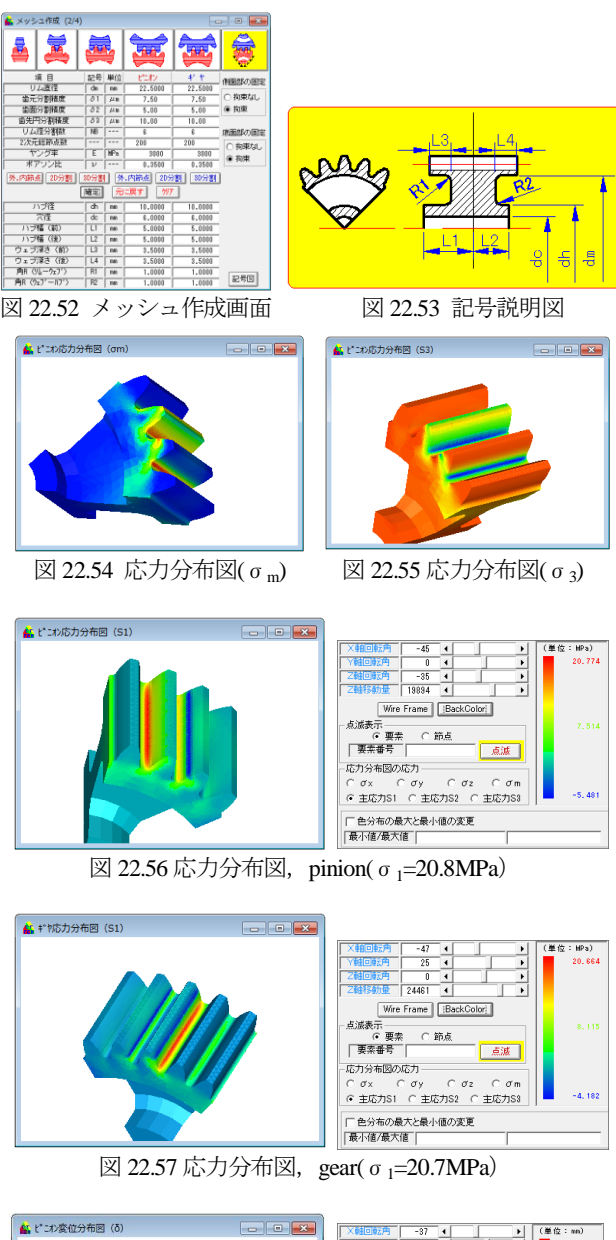

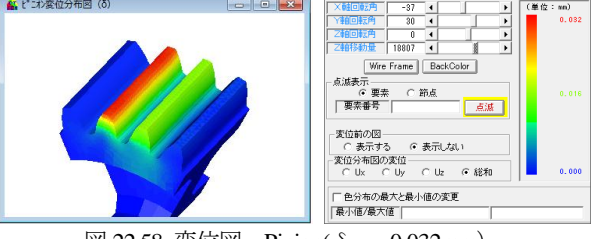

図 22.58 変位図, Pinion(δ<sub>max</sub>=0.032mm)

### 22.22 内歯車の計算例 オプション

内歯車の FEM 解析例を下記に示します. 歯車諸元入力は, 外歯車と同様にモジュールから歯底円直径までを順次入力する だけで済みます.例題歯車諸元を,図 22.59 に示します.

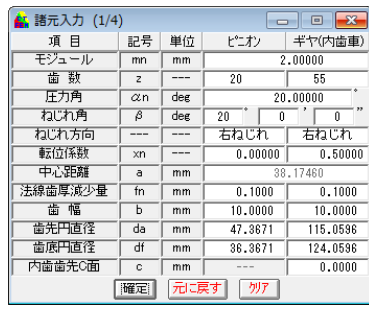

図 22.59 諸元入力(内歯車)

歯車の解析条件を図 22.60 および図 22.61 に示します. また, ピニオンには,食い違い誤差 0.05 度を与え,図 22.62 のように 20um のクラウニングを与えて解析しています. 解析結果を 図 22.63~22.67 に示します.

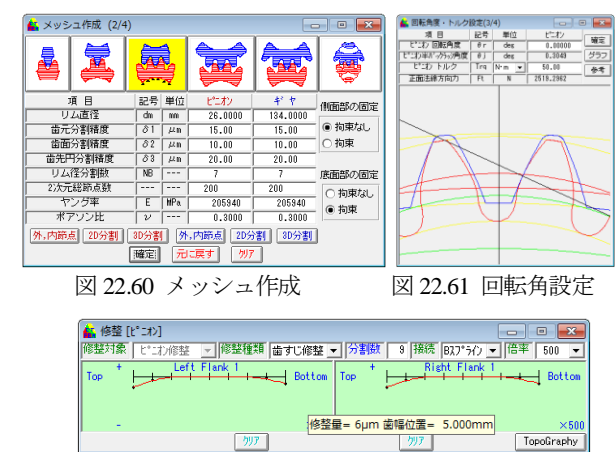

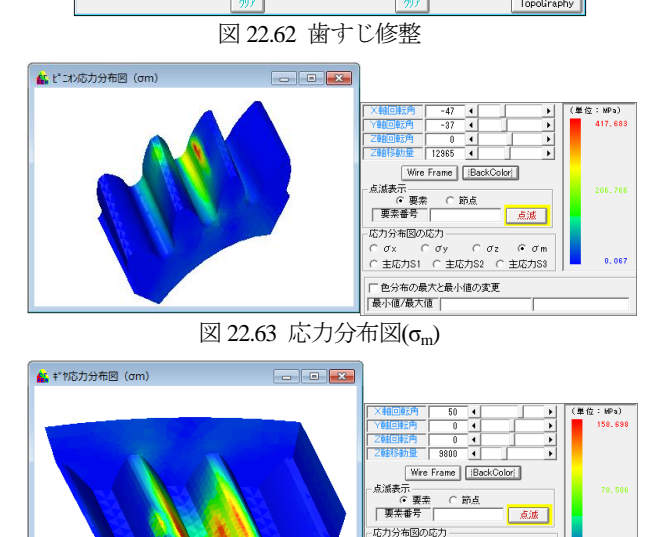

C orx - C ory - C orz - G orm ||<br>C 主応力S1 - C 主応力S2 - C 主応力S3 || □ 色分布の最大と最小値の変更 |最小値/最大値 |

図 22.64 応力分布図(σm)

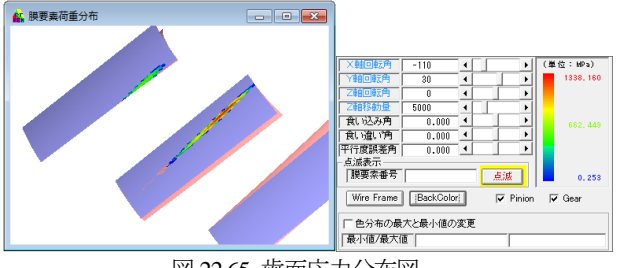

図 22.65 歯面応力分布図

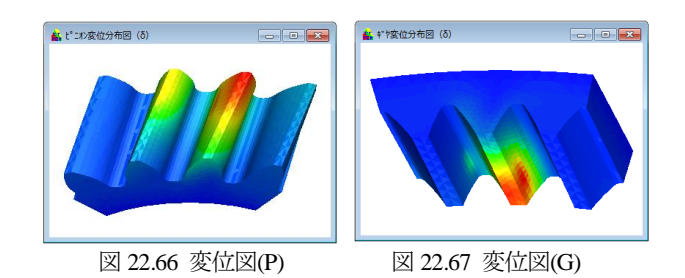

#### 22.23 強度計算式との比較(解析例)

図 22.4 の歯車に図 22.68 のようにピニオンに歯すじ修整を与 え FEM 解析した結果(図 22.69~22.71)と歯車強度計算結果 (図 22.73~22.76) の比較を以下に示します.

強度計算結果は JGMA401-01,402-01 および/AGMA2001-C95 の 2 種類について計算し,これらの計算結果をまとめると 表 22.1 となり FEM 解析結果と強度計算結果はほぼ一致してい ることが解ります.

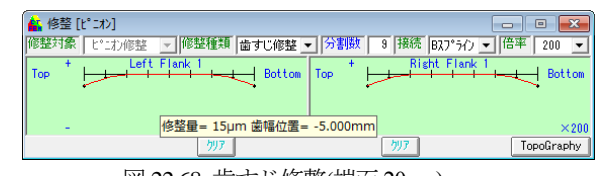

図 22.68 歯すじ修整(端面 20μm)

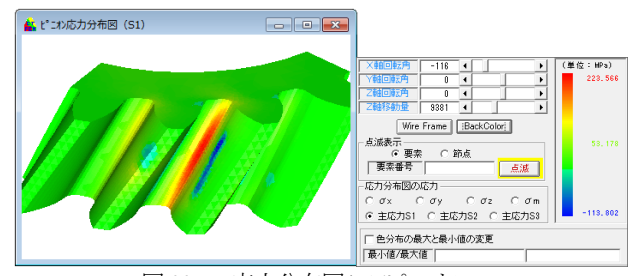

図 22.69 応力分布図(σ1)/ピニオン

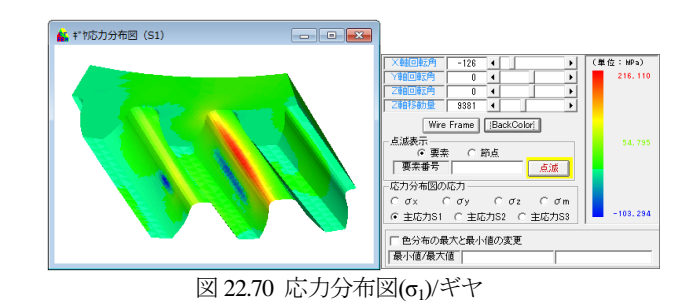

 $\boxed{\phantom{a}}$ 4. 膜要素荷重分布  $\begin{array}{|c|c|c|c|c|}\hline \rule{0pt}{2.5ex}\rule{0pt}{2.2ex} \rule{0pt}{2.2ex} \rule{0$  $\frac{1}{2}$ | Z朝移動量<br>| 食い込み角|<br>| 食い違い角|<br>|平行度誤差角| 点滅表示<br>|膜要素番号 点波 |<br>| Wire Frame || BackColor  $\overline{\nabla}$  Pinion  $\overline{\nabla}$  Gear || 色分布の最大と最小値の変更<br>|最小値/最大値 |

図 22.71 歯面応力分布図

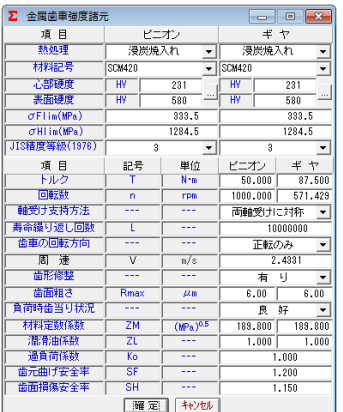

- 寿命係数<br>- 寸法係数<br>- 呼び相周力<br>- 呼び相周力<br>- 中子張さばに<br>- 中子張さばした<br>- 中子張さばした  $\frac{\frac{1}{kF}x}{\frac{1}{kF}x}$  $1.000$  $1.000$ <u>|</u>  $\frac{1}{N}$ 1,072<br>2151 948  $\begin{array}{|c|c|c|c|}\n\hline\n & 2151.946 \\
\hline\n 3305.498 & 3450.366 \\
\hline\n & 1.536 & 1.603 \\
\hline\n 217.115 & 207.999\n\end{array}$ itlin<br>- Sft<br>- *하*루<br>- 記号<br>- 하illin  $\frac{---}{MPa}$  $\begin{array}{c|c|c|c} \hline \Xi & \Psi & \Omega \\ \hline \text{in} & \text{MPa} \\ \hline \text{in} & \text{on} \\ \hline \end{array}$ ピニオン<br>1284.500  $+$   $+$ <br>1284.500  $rac{\sigma H H}{\sigma}$  $\frac{0.000}{2.440}$  $\begin{array}{r} 2.440 \\ 1.000 \\ \hline 0.810 \\ \hline 0.938 \end{array}$  $1.000$  $\begin{array}{r|l} & 0.810 \\ \hline 0.938 \\ \hline 0.970 \\ \hline 1.000 \\ \end{array}$  $\frac{0.938}{0.970}$  $0.000$  $K H \beta$  $\frac{Kv}{Fc}$  $\frac{1.071}{2185.088}$  $\frac{1}{N}$  $\begin{array}{|c|c|} \hline \text{Fc} \\ \hline \text{Folin} \\ \hline \text{Sfc} \\ \hline \text{CH} \\ \hline \end{array}$  $2013.315$  2013.315  $\begin{array}{|c|c|c|c|c|}\n\hline\n0.930 & 0.930 \\
\hline\n1332.029 & 1332.029 \\
\hline\n\end{array}$  $\frac{1}{MP_0}$ ヘルツ応ナ

**Σ** 平、はすば歯車強度計算結果(JGMA:401-01,402-01) ––––––––––––

図 22.72 JGMA 強度諸元設定 図 22.73 JGMA 強度結果

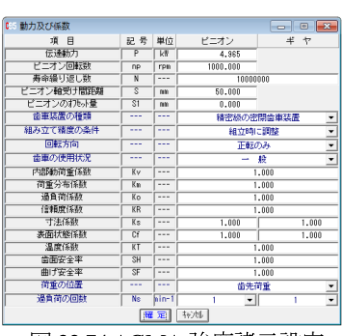

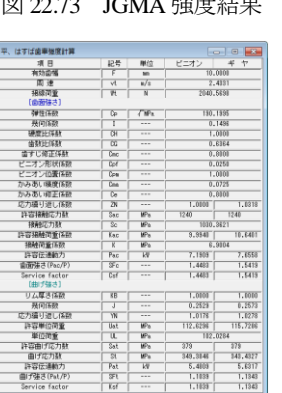

図 22.74 AGMA 強度諸元設定 図 22.75 AGMA 強度結果

表 22.1 FEM 解析結果と強度計算の比較

| 歯元曲げ応力(MPa)       |       |       |  |  |
|-------------------|-------|-------|--|--|
|                   | ピニオン  | ギヤ    |  |  |
| <b>CT-FEM</b>     | 223.6 | 216.1 |  |  |
| <b>JGMA401-01</b> | 217.1 | 208.0 |  |  |
| AGMA2001-C95      | 349.4 | 343.4 |  |  |
| 歯面応力(MPa)         |       |       |  |  |
| CT-FEM(膜応力)       | 1381  |       |  |  |
| JGMA401-02        | 1332  |       |  |  |
| AGMA2001-C95      | 1030  |       |  |  |

### 22.24 歯形測定データを使用した応力解析

Zeiss 社の 3 次元測定器で測定した歯形データおよび大阪精 密機械社の歯車測定機で測定した歯形データ ([25]:involute gemma で生成した 3 次元歯面データを使用)を基にして応力解 析することができます.図 22.76 に involute gemma の読み込み 画面を,図 22.77 に実歯形を示します.

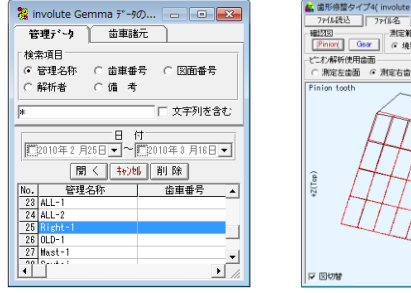

図 22.76 involute gemma 図 22.77 実歯形

-<br>- 歯形修整タイプ4( involute Gemm<br>- ファイル氏ム - ファイル名 - Right-1 | 7764822|| 7768-2|| Rydet|<br>|<mark>| Finize|| | Goor |</mark>| 産 機関装印[] | C 非機能とする<br>| Finize|| Goor || 産 機関装印[] | C 非機能化学さ<br>| C ...解除性用細菌菌<br>| C ...解除を虚菌| 産 ...離毛右菌菌| 産 ...諸毛左歯菌| C ...謝毛左歯菌|<br>| Finize|| Cooth| Tip

 $1.10 - 10$ 

# 22.25 回転伝達誤差解析

CT-FEM は,図 22.78 に示すように 1 ピッチを細かく分割(最 大40)して歯形の変位計算を行い回転伝達誤差解析(外,内歯 車にも対応)を行います.

図 22.79 は,1 ピッチ間を 30 分割したときの回転伝達誤差で  $\delta$ り図 22.80 は、偏心量 3μm を与えて 1回転のグラフとして 表示したものです. また、図 22.81 にフーリエ解析グラフを示 します.

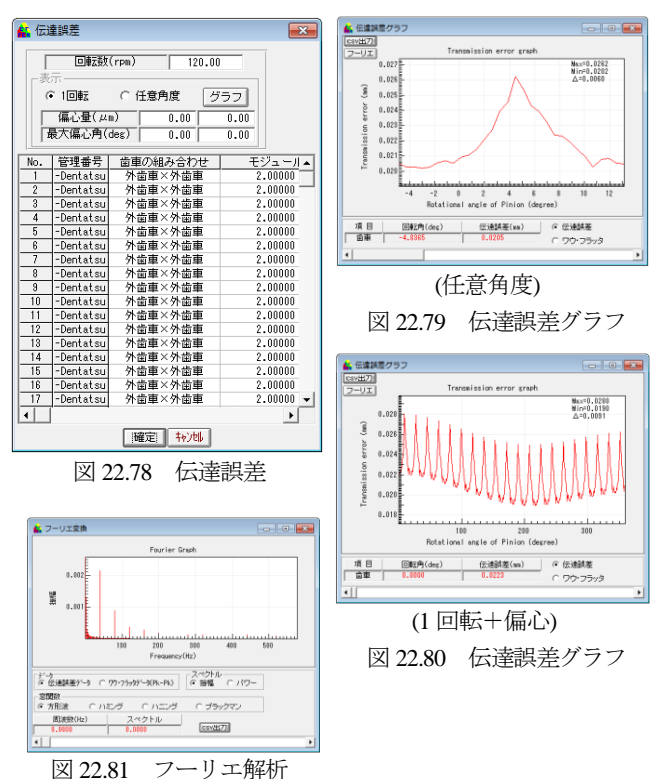

#### 22.26 その他機能

- (1) 設計データの保存, 読み込み
- (2) 印刷(歯車諸元,メッシュ結果,かみ合い図)
- (3) 応力, 変位の一覧出力(txt, csv)
- (4) 節点座標と要素の一覧出力(txt, csv)

※解析結果と実験値を比較したレポート[付録:A]および単一 R とフィレット形状の歯元応力解析例[付録:D]をご覧ください.